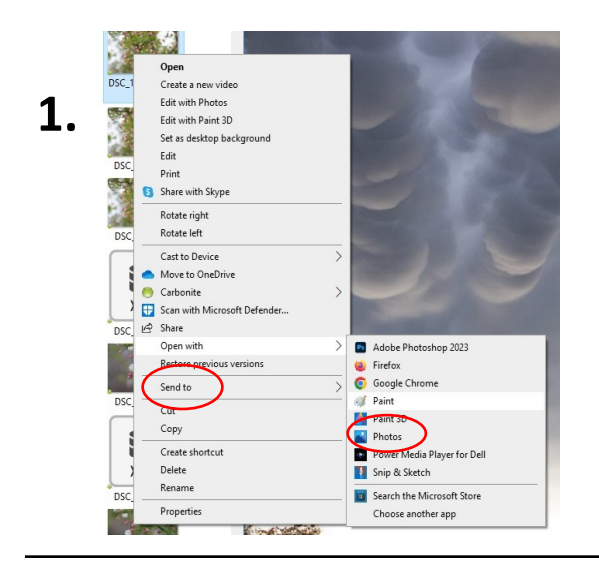

Copy Land Copy DResize

O Percentage Pixels

 $2000$ 1333

 $\boxed{0}$ 

 $\boxed{0}$ 

Cancel

Horizontal:

Vertical: Maintain aspect ratio

Horizontal:

Vertical

 $OK$ 

Resize and Skew

Skew (Degrees)  $\overline{Z}$ 

∕J‡

Resize

By:

 $\frac{p_{\text{ast}}}{r}$ 

**3**.

## **Resize Image on PC**

Right click photo to be resized

Choose "Open with"

Choose "Paint

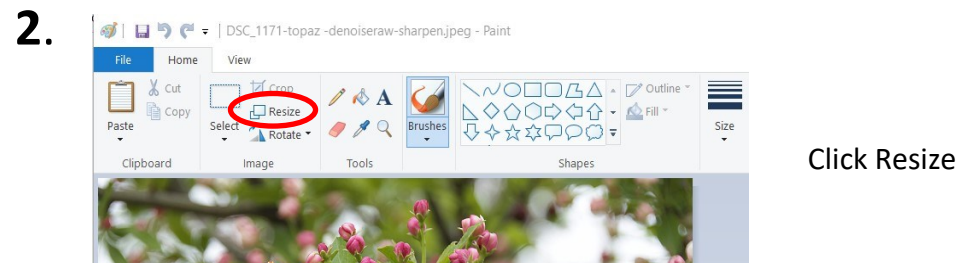

 $\begin{array}{c}\n\hline\n\text{Brushes} \\
\hline\n\end{array}\n\qquad\n\begin{array}{c}\n\hline\n\end{array}$ 

 $\times$ 

## **Resize By Pixels**

For Horizontal Photos: Type 2000 in Horizontal For Vertical Photos: Type 2000 in Vertical The corresponding box will autofill when Maintain aspect ratio is checked Click OK

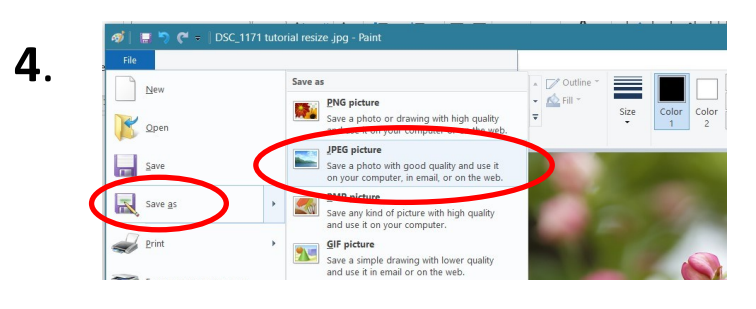

## **To save image for submission**

Save as Jpeg/jpg image

Save As using a new file name.

Last name, First name, Photo Title *Smith, John, Blossoms*

Digital file now meets guidelines for submission to:

LAPCcommunications@gmail.com